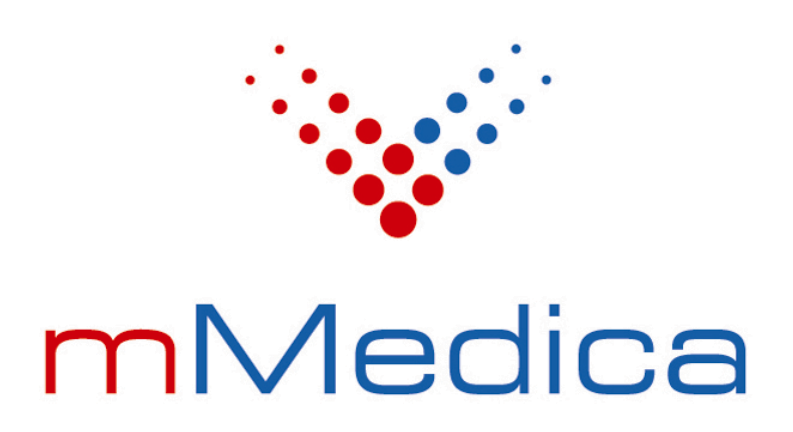

# Koncepcja integracji systemu mMedica z systemem zewnętrznym

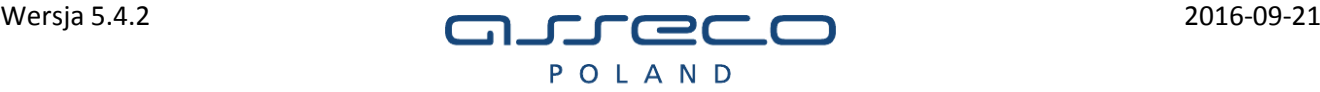

## <span id="page-1-0"></span>Spis treści

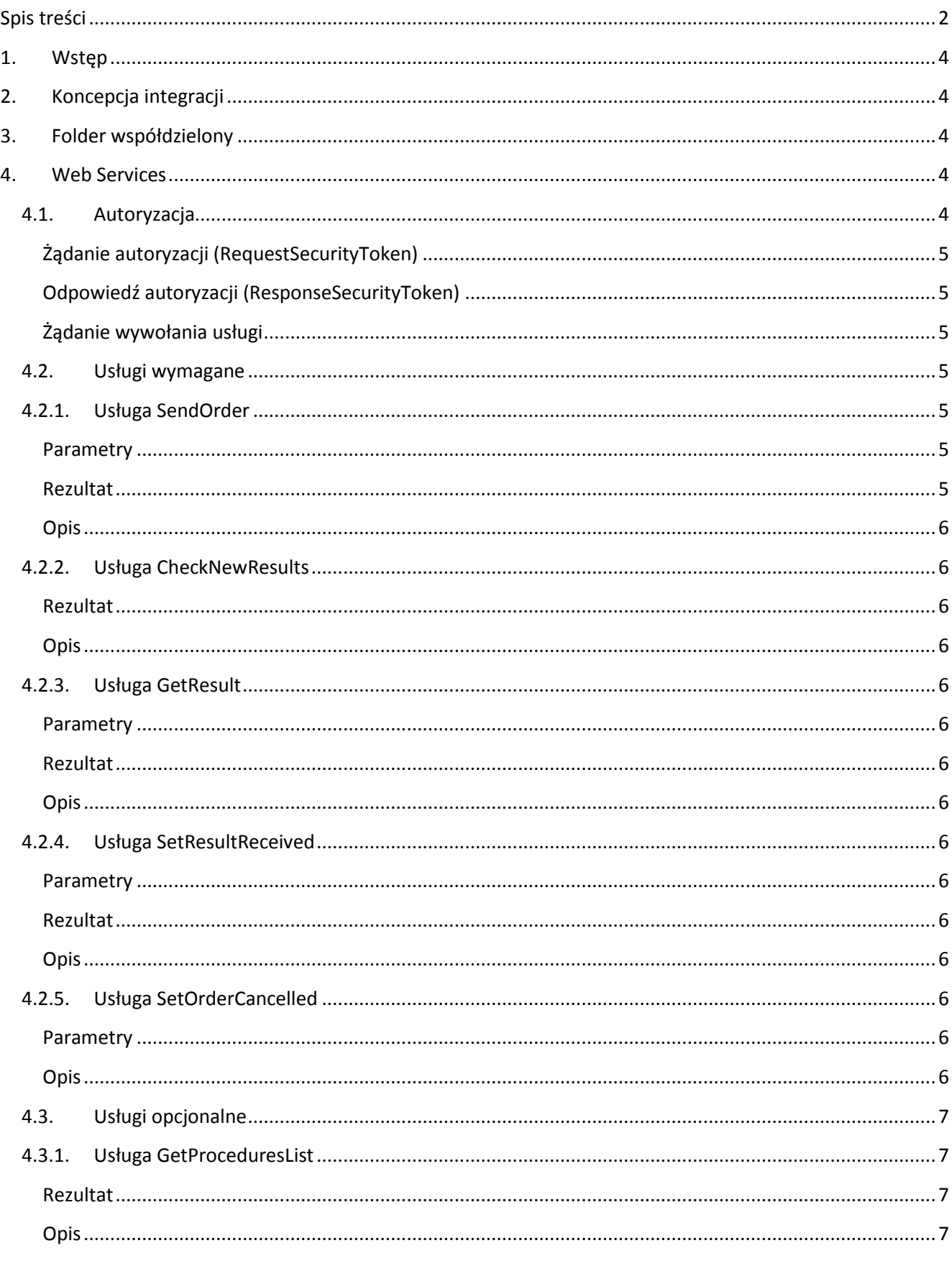

Koncepcja integracji systemu mMedica z systemem zewnętrznym

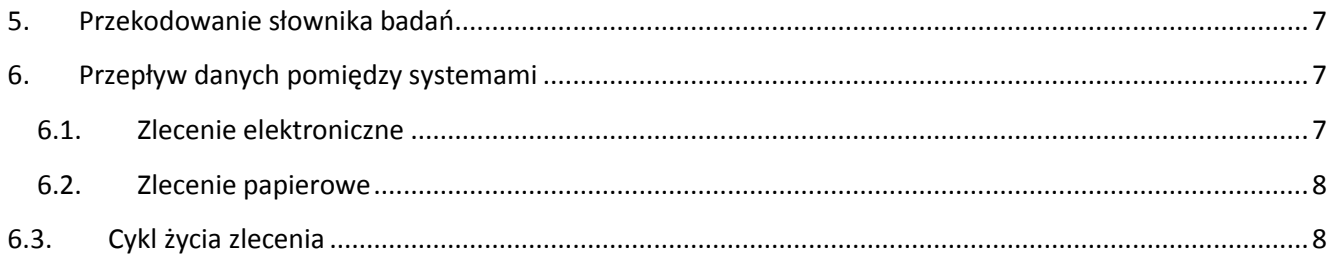

## <span id="page-3-0"></span>**1. Wstęp**

Niniejszy dokument opisuje model integracji, służący do obsługi placówek medycznych z systemami zewnętrznymi takimi jak laboratorium lub diagnostyka obrazowa. Integracja może zostać zrealizowana w ramach sieci wewnętrznej (LAN) lub w ramach sieci rozległej (WAN).

## <span id="page-3-1"></span>**2. Koncepcja integracji**

Ze względu na dużą liczbę podmiotów obsługiwanych za pomocą aplikacji mMedica oraz znaczne rozproszenie, głównym założeniem jest możliwość integracji z wieloma niezależnymi systemami, znajdującymi się zarówno w sieci wewnętrznej, jak i sieci rozległej. Dodatkowym utrudnieniem są często słabe parametry sieci oraz brak wiedzy z zakresu administracji usług sieciowych, co czyni standardowy mechanizm integracji poprzez protokół TCP/IP praktycznie niemożliwym do realizacji.

Przy uwzględnieniu powyższych założeń, najbardziej uniwersalnym rozwiązaniem jest przesyłanie paczek HL7 CDA v3 w modelu SOA z wykorzystaniem technologii SOAP. Zakłada się komunikację jednostronną, inicjowaną z poziomu systemu mMedica poprzez usługę WebService zlokalizowaną po stronie systemu laboratoryjnego. Takie rozwiązanie znosi konieczność utrzymywania dodatkowej usługi WebService po stronie systemu mMedica, co jest trudne zwłaszcza w małych placówkach.

Ponadto w przypadku integracji w ramach sieci wewnętrznej (LAN) istnieje możliwość integracji w oparciu o folder współdzielony.

## <span id="page-3-2"></span>**3. Folder współdzielony**

W takim wariancie komunikacja odbywa się za pomocą plików \*.ORD (dla zleceń) oraz \*.RES (dla wyników) zapisywanych w ustalonym folderze. W celu zapewnienia poprawnej integracji należy zachować poprawne nazewnictwo plików:

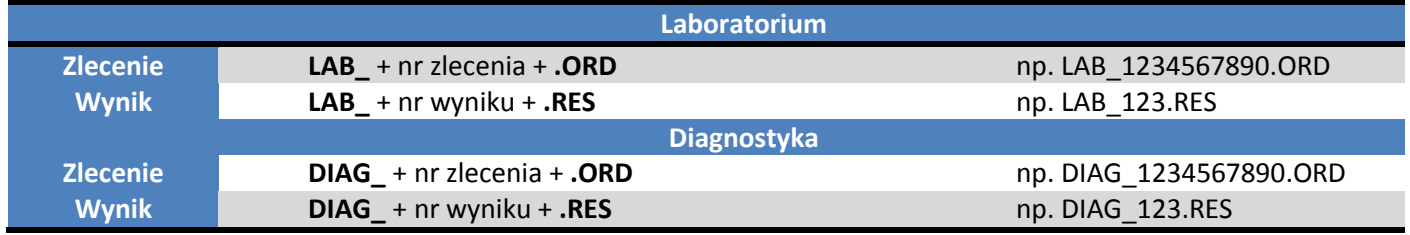

## <span id="page-3-3"></span>**4. Web Services**

#### <span id="page-3-4"></span>**4.1. Autoryzacja**

Ze względu na przesyłanie danych wrażliwych, usługi WebServices muszą być stworzone zgodnie ze specyfikacją **WS-Security** [\(http://docs.oasis-open.org/wss\)](http://docs.oasis-open.org/wss) z uwzględnieniem następujących standardów:

- **Exclusive XML Canonicalization (xml-exc-c14n)**  sprowadzenie dokumentu XML do postaci kanonicznej
- **Secure Hash Algorithm (SHA-1)** wygenerowanie podpisu

Poniżej przedstawiono wartości parametrów autoryzacyjnych wymaganych do poprawnej weryfikacji.

#### <span id="page-4-0"></span>**Żądanie autoryzacji (RequestSecurityToken)**

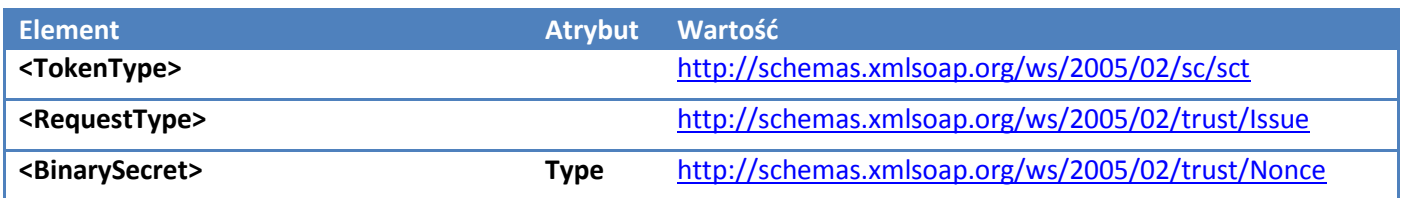

Przykładowe żądanie autoryzacji znajduje się w pliku **req\_RequestSecurityToken.xml**

#### <span id="page-4-1"></span>**Odpowiedź autoryzacji (ResponseSecurityToken)**

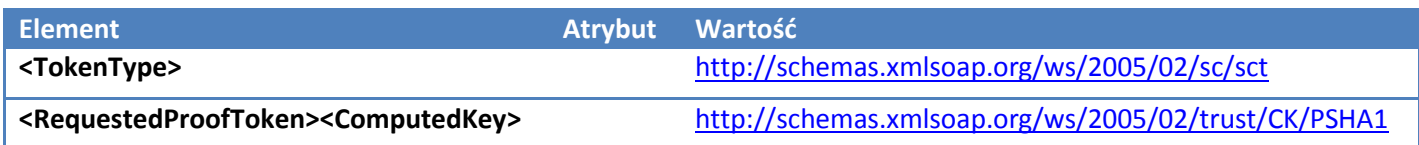

Przykładowa odpowiedź autoryzacji znajduje się w pliku **res\_RequestSecurityToken.xml**

#### <span id="page-4-2"></span>**Żądanie wywołania usługi**

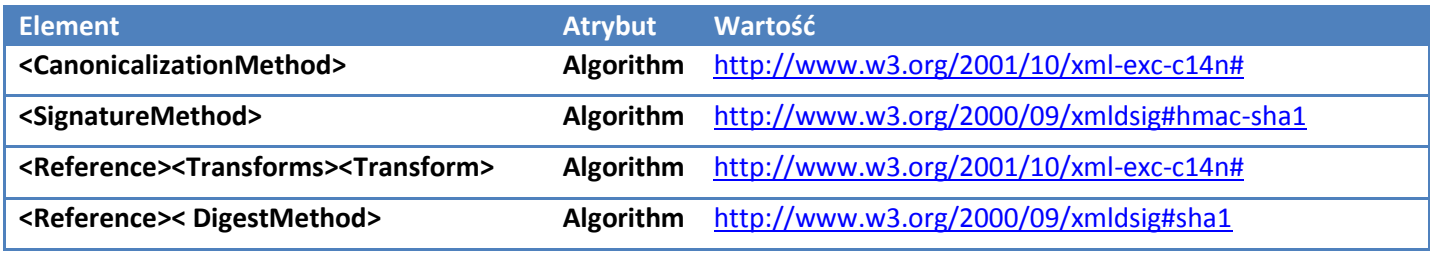

Przykładowe żądanie i odpowiedź wywołania usługi znajdują się pod adresem [mmedica-download.asseco.pl/inst/eWyniki/WSSE\\_Przyklady.zip](mmedica-download.asseco.pl/inst/eWyniki/WSSE_Przyklady.zip)

#### <span id="page-4-3"></span>**4.2. Usługi wymagane**

Poniżej przedstawiono wykaz usług, których implementacja jest wymagana do prawidłowego działania mechanizmu wymiany informacji pomiędzy systemami.

Szczegółowa definicja usług znajduje się pod adresem <mmedica-download.asseco.pl/inst/eWyniki/eWynikiService.wsdl>

## <span id="page-4-4"></span>**4.2.1. Usługa SendOrder**

<span id="page-4-5"></span>**Parametry**

**HL7CDABody** - zlecenie jako dokument hl7-cda.

#### <span id="page-4-6"></span>**Rezultat**

Status zapisu zlecenia.

**Asseco Poland S.A.**

#### <span id="page-5-0"></span>**Opis**

Przekazanie zlecenia w formie dokumentu HL7 CDA.

## <span id="page-5-1"></span>**4.2.2. Usługa CheckNewResults**

#### <span id="page-5-2"></span>**Rezultat**

Lista identyfikatorów wyników które nie zostały do tej pory pobrane

#### <span id="page-5-3"></span>**Opis**

Wynik o zadanym identyfikatorze można pobrać funkcją **GetResult**. Po pobraniu i poprawnym przetworzeniu wyniku w systemie odbiorczym należy odznaczyć wynik jako odebrany metodą **SetResultReceived**. Odznaczenie spowoduje usunięcie odznaczonego wyniku z listy wyników które nie zostały do tej pory pobrane.

## <span id="page-5-4"></span>**4.2.3. Usługa GetResult**

#### <span id="page-5-5"></span>**Parametry**

**ResultID -** identyfikator wyniku. Pobrany funkcją CheckNewResults

#### <span id="page-5-6"></span>**Rezultat**

Wynik badania o podanym identyfikatorze.

#### <span id="page-5-7"></span>**Opis**

Po pobraniu i pomyślnym przetworzeniu wyniku należy odznaczyć jego pobranie metodą SetResultReceived(String).

## <span id="page-5-8"></span>**4.2.4. Usługa SetResultReceived**

#### <span id="page-5-9"></span>**Parametry**

**ResultID -** identyfikator wyniku.

#### <span id="page-5-10"></span>**Rezultat**

Wynik badania o podanym identyfikatorze.

#### <span id="page-5-11"></span>**Opis**

Usunięcie podanego identyfikatora wyniku z listy identyfikatorów wyników, które nie zostały do tej pory pobrane (zobacz [getNewResultsIDs\(\)\)](https://wyniki.synevo.pl/ezoz/doc/html/M_pl_synevo_LisGateway_ILISGateway_getNewResultsIDs.htm).

## <span id="page-5-12"></span>**4.2.5. Usługa SetOrderCancelled**

#### <span id="page-5-13"></span>**Parametry**

**OrderID -** identyfikator zlecenia. **Comment –** przyczyna anulowania

#### <span id="page-5-14"></span>**Opis**

Anulowanie uprzednio wysłanego funkcją sendOrder zlecenia.

## <span id="page-6-0"></span>**4.3. Usługi opcjonalne**

Poniżej przedstawiono wykaz usług, których implementacja nie jest wymagana do prawidłowego działania mechanizmu wymiany informacji pomiędzy systemami, lecz ich implementacja ułatwia proces konfiguracji środowiska u klienta.

## <span id="page-6-1"></span>**4.3.1. Usługa GetProceduresList**

#### <span id="page-6-2"></span>**Rezultat**

Lista badań

#### <span id="page-6-3"></span>**Opis**

Zwraca listę badań, które możemy zlecać.

## <span id="page-6-4"></span>**5. Przekodowanie słownika badań**

W celu ułatwienia pracy w aplikacji mMedica, użytkownicy podczas zlecania używają jednego (wewnętrznego) słownika badań. W celu zapewnienia integracji z nieograniczoną liczbą dostawców umożliwiono zdefiniowanie w kontekście dostawcy przekodowanie słownika badań.

Aby ułatwić konfigurację przekodowania wprowadzono możliwość importu definicji przekodowania, którą można dostarczyć wraz z instrukcją konfiguracji.

Struktura pliku importu znajduje się pod adresem: [mmedica-download.asseco.pl/inst/eWyniki/mMedica\\_RCD\\_1\\_0.xlsx](mmedica-download.asseco.pl/inst/eWyniki/mMedica_RCD_1_0.xlsx)

## <span id="page-6-5"></span>**6. Przepływ danych pomiędzy systemami**

## <span id="page-6-6"></span>**6.1. Zlecenie elektroniczne**

Standard HL7 CDA, użyty jako format wymiany danych pozwala na zmniejszenie ilości komunikatów wymienianych pomiędzy zleceniodawcą, a usługodawcą, przy zachowaniu pełnej zgodności ze standardem HL7. Ponadto zapewnia większą wiarygodność danych. Nawet po utracie danych zlecenia po stronie zleceniodawcy, dokument może zostać pomyślnie wczytany jako niezależny wynik badania pacjenta.

Struktura dokumentów została opracowana w oparciu o wytyczne CSIOZ stworzone w ramach projektu P1 [\(http://www.csioz.gov.pl/HL7POL/pl-cda-html-pl-PL/index.html\)](http://www.csioz.gov.pl/HL7POL/pl-cda-html-pl-PL/index.html).

Budowa dokumentów zlecenia oraz wyniku została szczegółowo opisana w dokumencie znajdującym się pod adresem [mmedica-download.asseco.pl/inst/eWyniki/mMedica\\_HL7CDA.xlsm](mmedica-download.asseco.pl/inst/eWyniki/mMedica_HL7CDA.xlsm)

Przykładowe dokumenty zlecenia i wyniku w formie HL7 CDA w postaci elektronicznej, znajdują się pod adresem [mmedica-download.asseco.pl/inst/eWyniki/HL7CDA\\_Przyklady.zip](mmedica-download.asseco.pl/inst/eWyniki/HL7CDA_Przyklady.zip)

## <span id="page-7-0"></span>**6.2. Zlecenie papierowe**

Dodatkowym sposobem przekazywania zleceń do systemu zewnętrznego, mogą być zlecenia papierowe z nadrukowanym kodem 2D w standardzie QRCode. Takie rozwiązanie jest obecnie wykorzystywane do szybkiej rejestracji pacjenta w systemach mMedica oraz HIS (tj. InfoMedica oraz AMMS) aplikacji mMedica. Mechanizm ten pozwala na załączenie do zlecenia papierowego, danych zgromadzonych w ściśle określonej strukturze, dzięki czemu po zeskanowaniu mogą zostać automatycznie przetworzone przez aplikację. W efekcie tego zostaje uproszczona rejestracja zlecenia papierowego. Skierowania z QRCode mogą byż użyte w przypadku, kiedy lekarz/przychodnia nie ma punktu pobrań a jedynie przekazuje pacjentowi skierowanie. W przypadku mniejszych punktów pobrań uzasadnione jest stosowanie zleceń z QRCode. Do laboratorium trafia wtedy materiał razem ze zleceniem zawierającym wszystkie dane zapisane w QRCode, a jego rejestracja sprowadza się do odczytania kodu.

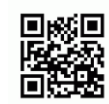

**Rysunek 1. Przykładowy kod 2D zapisany w standardzie QRCode**

### <span id="page-7-1"></span>**6.3. Cykl życia zlecenia**

Okres od momentu utworzenia zlecenia do jego realizacji, nazywamy cyklem życia zlecenia. Status zlecenia zmienia się w zależności od etapu, na którym się znajduje

- **W przygotowaniu -** zlecenie (skierowanie) utworzone dla wizyty, która nie została jeszcze autoryzowana,
- **Do pobrania –** zlecenie przekazane do punktu pobrań,
- **Oczekujące -** zlecenie gotowe do wysłania do systemu zewn.,
- **Wysłane –** zlecenie wysłane do systemu zewn.,
- **W realizacji** zlecenie, którego odbiór przez lab. został potwierdzony
- **Zrealizowane –** odebrano wynik dla skierowania
- **Wycofane –** zlecenie wycofane po wysłaniu (nie potwierdzono anulowania po stronie systemu zewn.)
- **Anulowane –** zlecenie anulowane przed wysłaniem do systemu zewn. (odrzucone na poziomie punktu pobrań) lub wycofane po wysłaniu i potwierdzone.

Koncepcja integracji systemu mMedica z systemem zewnętrznym **9**

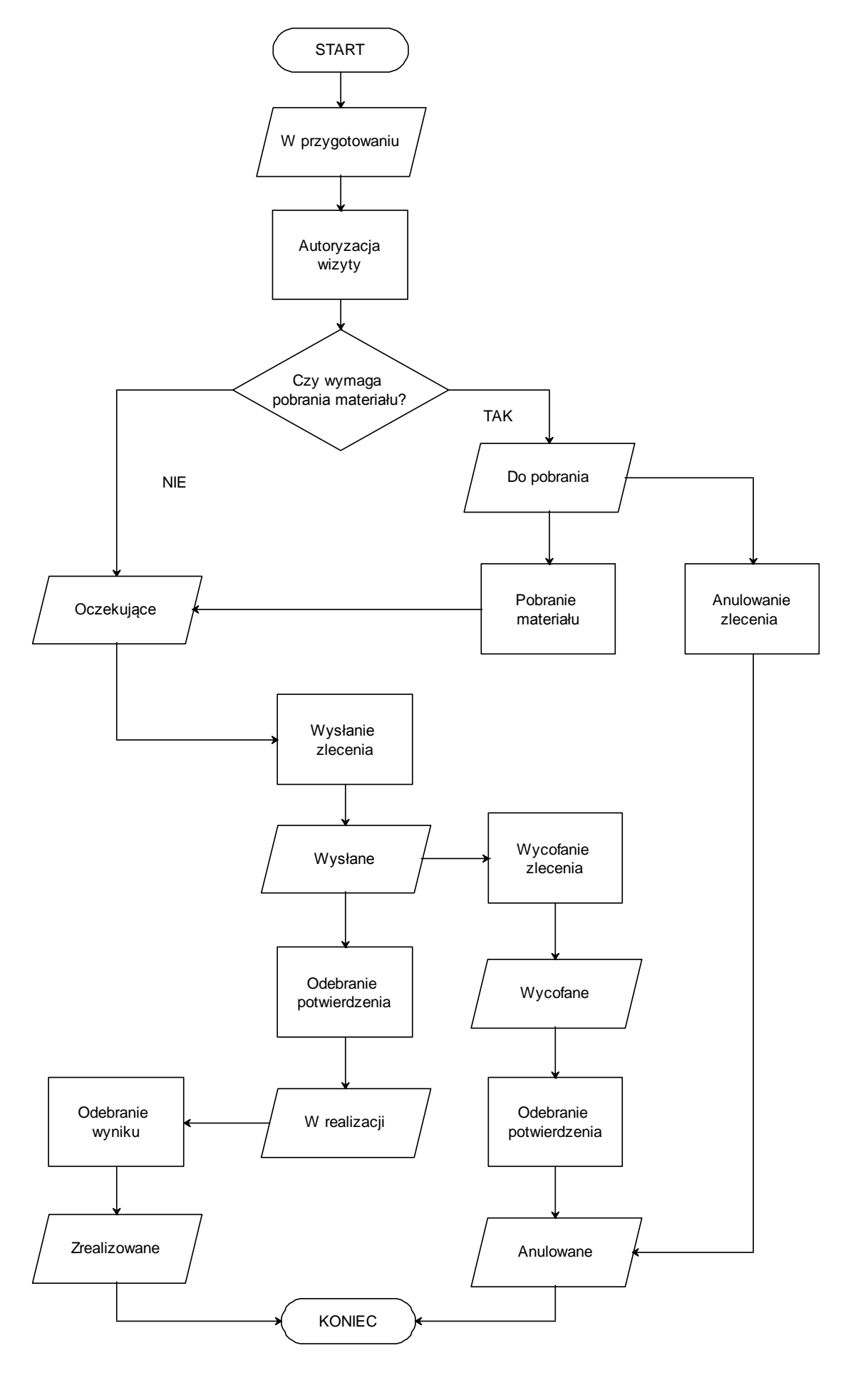

**Asseco Poland S.A.**

**0**

**Rysunek 2. Diagram cyklu życia zgłoszenia.**